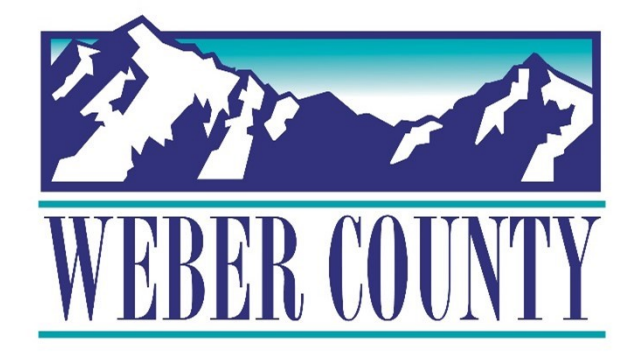

# Job Aid: HR-22 Employee Self-Service - Update Demographics

Last Update: 05/26/22

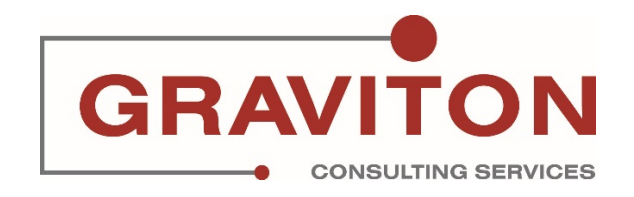

## Document Version History

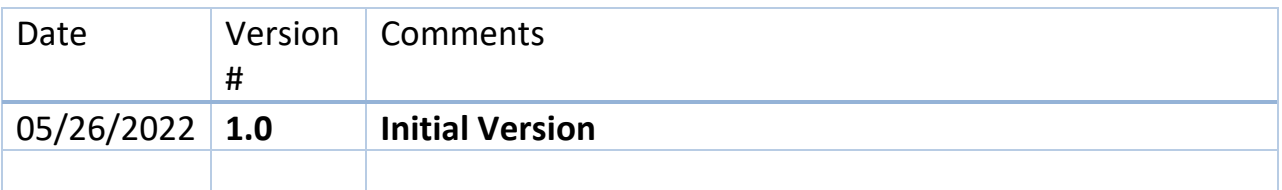

# Pre-Requisites/ Job Descriptions

## **This job aid is applicable to the following Oracle Cloud job descriptions:**

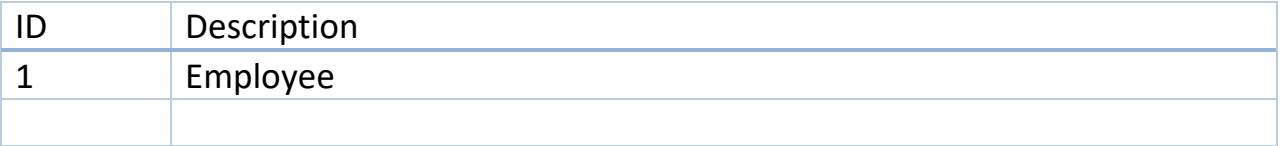

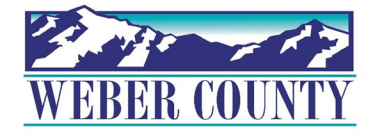

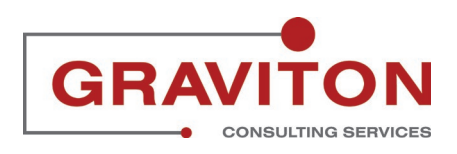

STEP 1 **Click on Sign In**

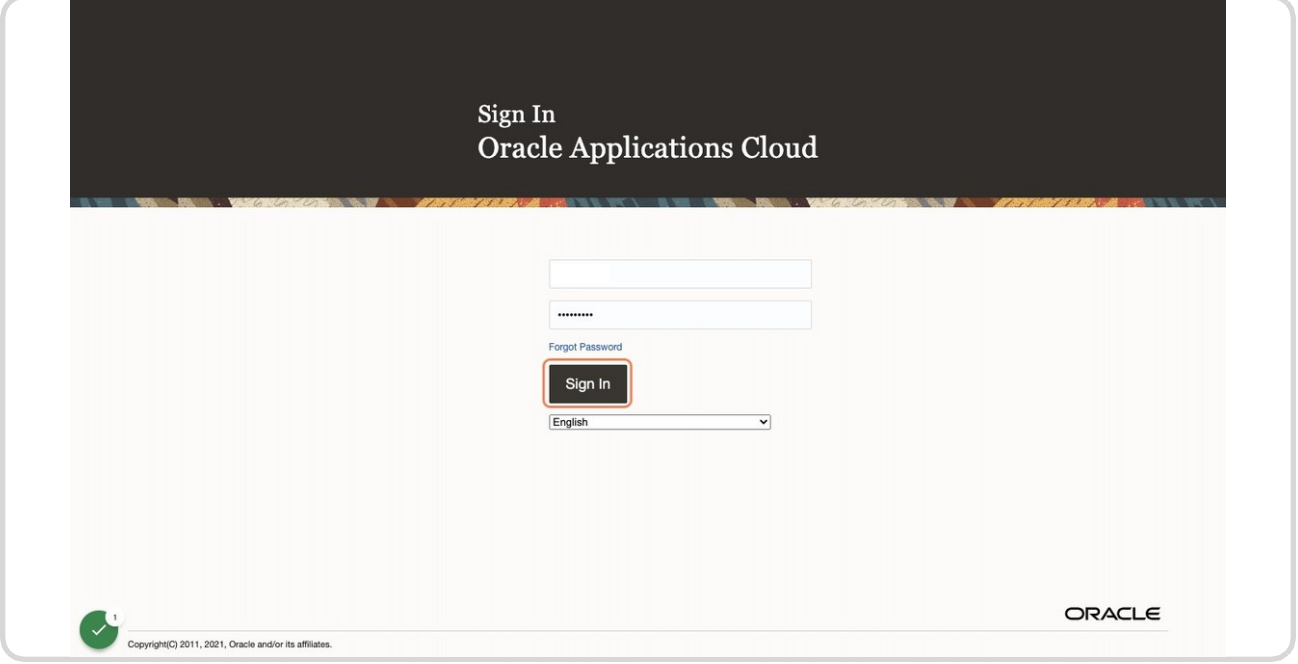

## STEP 2

## **Click on Personal Information tile**

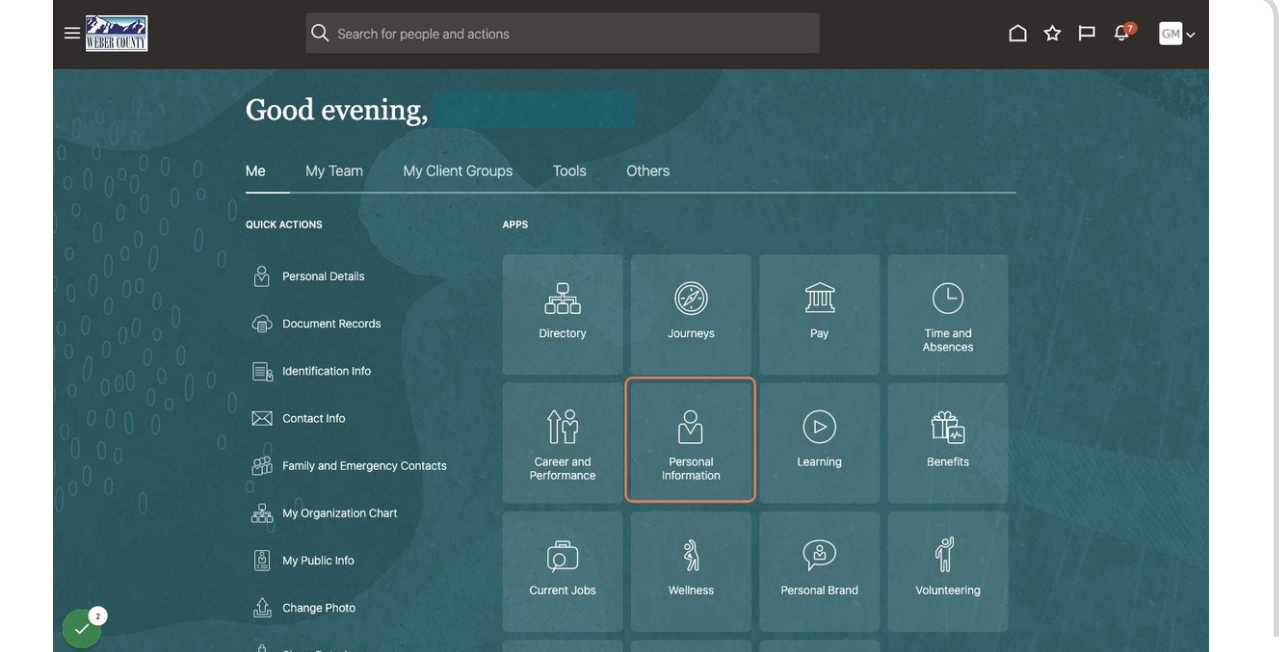

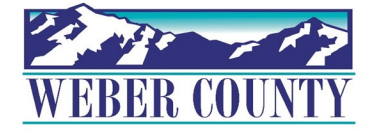

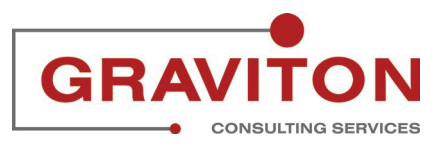

#### STEP 3

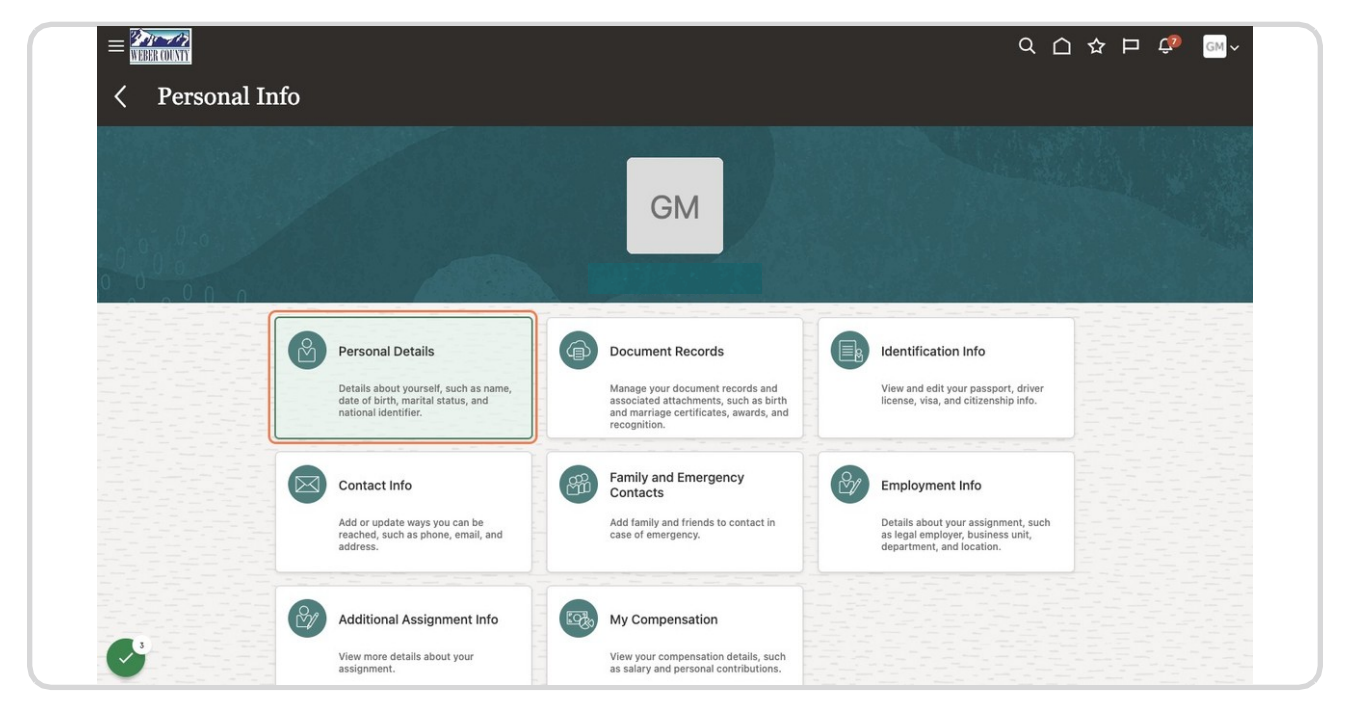

## **Find Personal Details and Click on Personal Details.**

#### STEP 4

**Click the pencil icon in the demographics section to edit.**

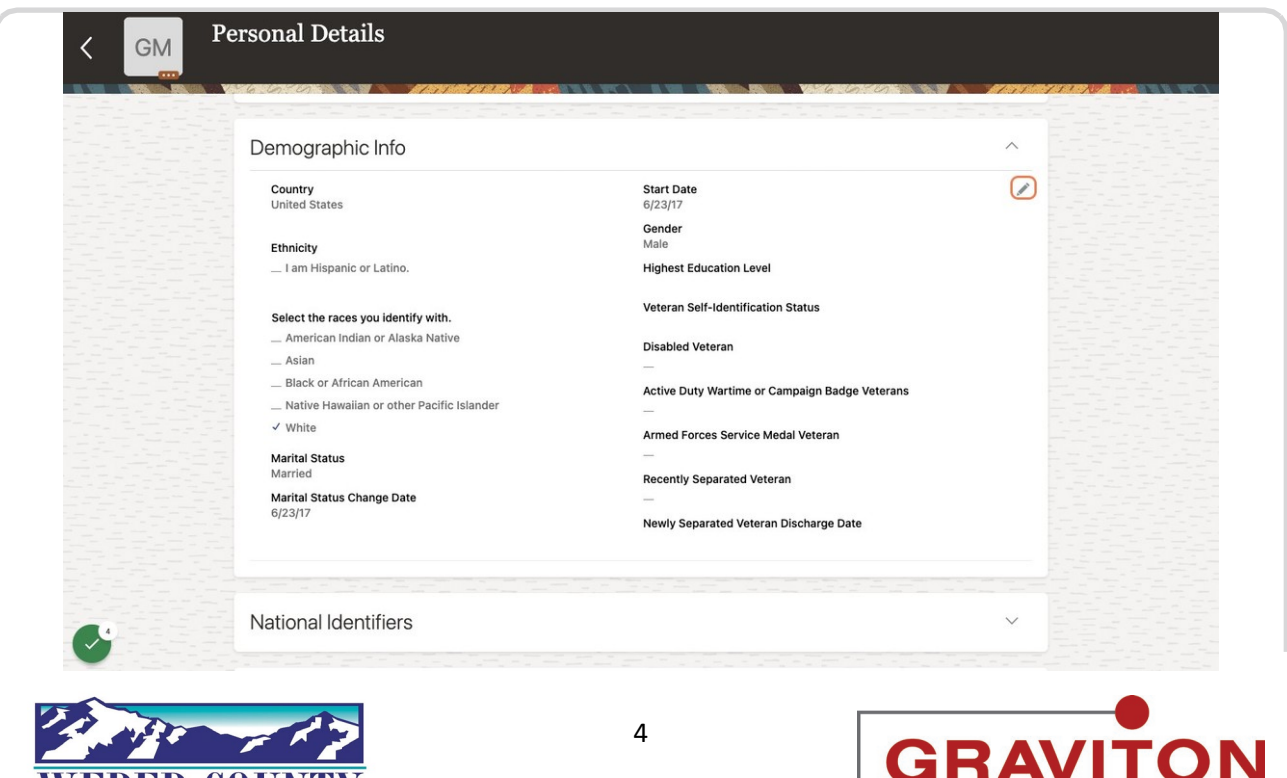

**CONSULTING SERVICES** 

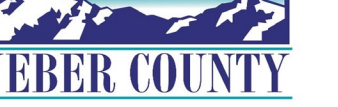

#### STEP 5

# **Update demographic info where needed and Click Submit.**

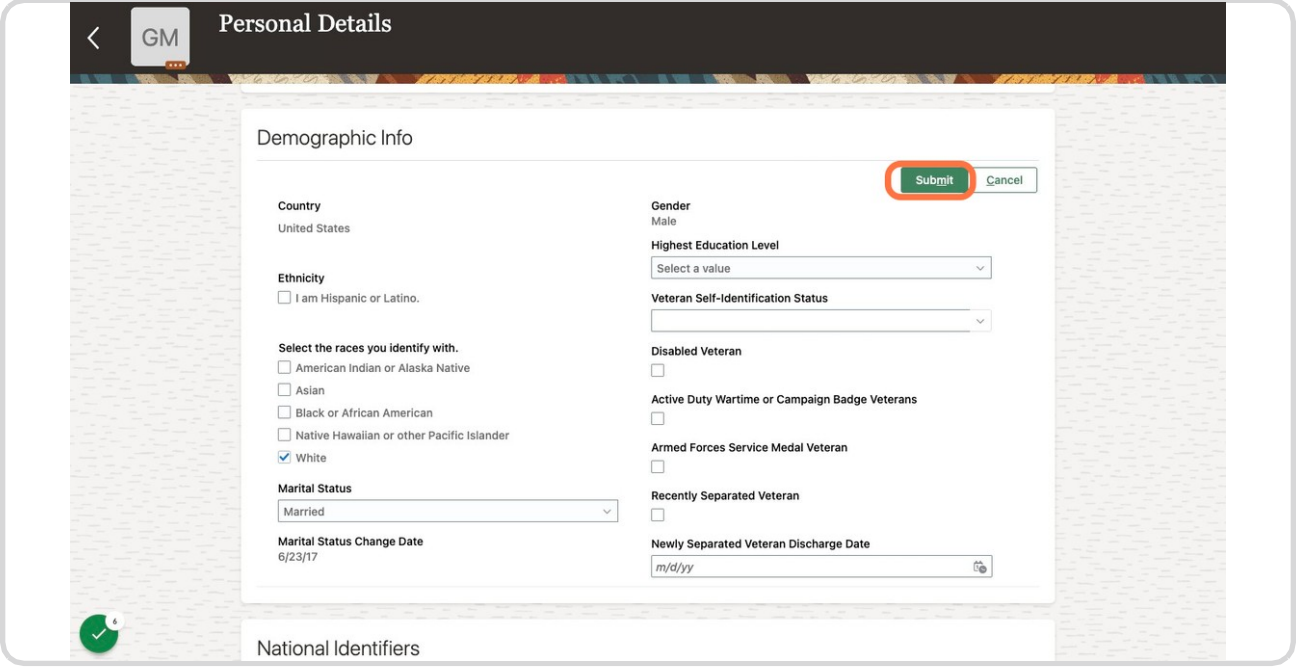

#### STEP 6 **Click on Home icon to return to the main screen**

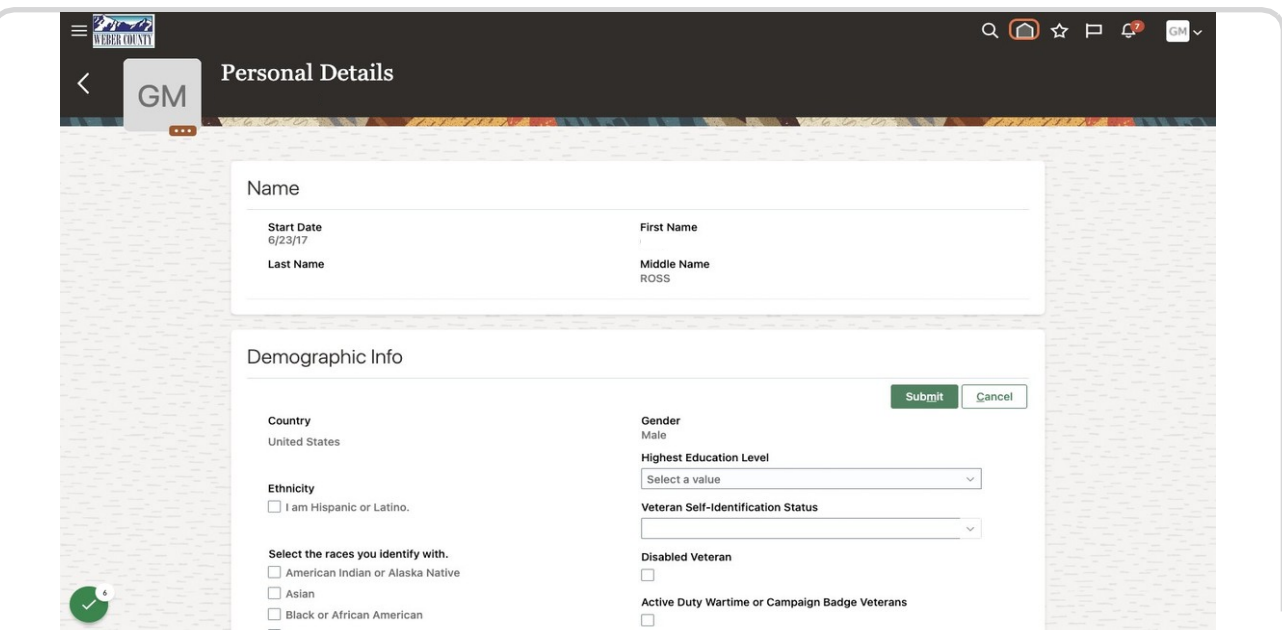

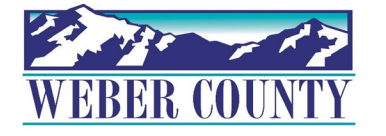

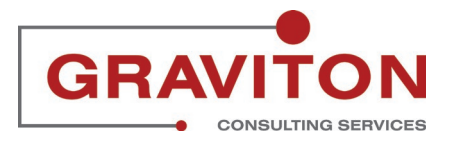

STEP 7

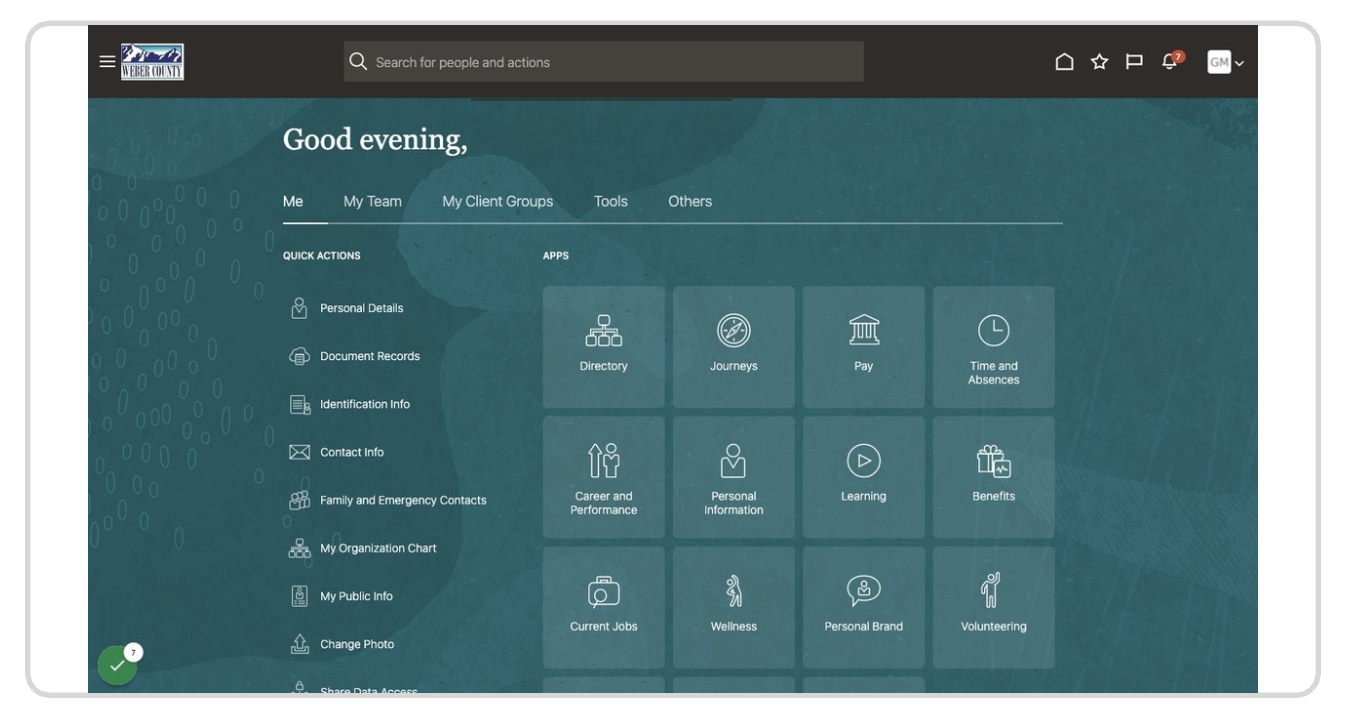

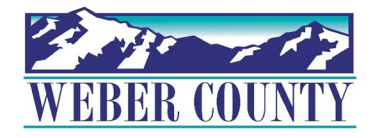

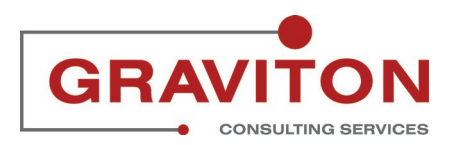